### **Sähköinen yo - apuohjelmat**

Kasper Mäkelä & Mikko Huhtiniemi

Helsinki & Oulu 16.5. &17.5.2017

## **"Diagrammien, kaavioiden ja taulukoiden tuottaminen"** LibreOffice (Calc / Writer)

#### **"Kuva-aineistojen täydentämiseen tai yksinkertaisten havainnekuvien ja/tai kaavioiden tuottaminen"**

Voit käyttää mitä tahansa ylioppilaskoejärjestelmän piirtoohjelmaa (Libre Office Draw, Libre Office Impress, Pinta, Gimp)

#### **Miten kokeisiin kannattaa valmistautua? (tiedote 30.11.2016: YTL, terveystiedon jaos)**

### **Aineistojen käyttö tehtävien lähtökohtana lisääntyy. Tekstiaineistojen lisäksi kokeessa materiaalina voidaan käyttää esimerkiksi kuvia, videoita, ääntä, karttoja, mainoksia, taulukoita, tilastoja ja mittaustuloksia.**

● Monimuotoisten aineistojen käyttö ja niiden analysoinnin, arvioinnin ja tulkinnan tulisi olla luonteva osa terveystiedon opiskelua.

**Lisäksi kannattaa harjoitella terveystiedolle tyypillisen tekstin, yksinkertaisten diagrammien, kaavioiden ja taulukoiden tuottamista sekä kuva-aineistojen täydentämistä sähköisillä välineillä.**

## **Yleisiä huomioita**

### **Pikanäppäinyhdistelmät**

- Ctrl  $+ z$  (peru, undo)
- $\bullet$  Ctrl + c (kopioi, copy)
- Ctrl +  $\vee$  (liitä, paste)

### **Libreoffice -ohjelmaperheessä samat painikkeet eri ohjelmissa (mutta voi olla eri paikoissa)**

**Huom!** Tallentaminen & kuvankaappaus (eri ohjelmissa eri paikoissa)

## **Digabi – käytössä olevat ohjelmat**

- **LibreOffice (tekstinkäsittely, taulukkolaskenta, esitysgrafiikka, vektorigrafiikka)**
- **GIMP (kuvankäsittely)**
- **Pinta (kuvankäsittely)**
- InkScape (vektorigrafiikka)
- Dia (vektorigrafiikka)
- wxMaxima (symbolinen laskenta)
- Geogebra (mm. kuvaajat)
- LoggerPro (Kuvaajat)
- Texas instruments TI-Nspire CAS & Casio ClassPad Manager (symbolinen) laskenta)

**Aivan kuin tässä kohdejoukossa, myös lukioopiskelijoissa osaaminen vaihtelee valtavasti. Osa on käyttänyt ohjelmia jo pienestä pitäen, osa ei lainkaan. Vaikka puhutaan diginatiiveista, voi osaaminen käytettävien ohjelmien suhteen olla hyvinkin vajavaista.**

**Ensimmäisen sähköisen kokeen kohdalla on kuitenkin hyvä muistaa, että tarkoituksena on mitata tietoja terveystiedossa, ei tietoteknistä osaamista. Näin ollen alkuvaiheessa tekninen vaatimustaso ei tule olemaan valtaisa.** 

## **Tekstinkäsittely (LibreOffice Writer)**

- **Vastaa hyvin pitkälle Microsoft Word -ohjelmaa.**
- **Voi laatia kokonaisvastauksen, jossa on kuvaa ja tekstiä**
	- Tällöin palautus pdf-tiedostona.
- **Taulukkolaskenta -ohjelman kaavion kopiointi writeriin?**
- **Taulukoiden tekeminen.**
- **Käyttöarvo vähäinen.**

**7)** Taudinaiheuttajat voivat tarttua ihmiseen eri tavoin. Laadi taulukko, jossa esittelet erilaiset tartuntatavat ja näiden alle esimerkkejä. (TE1)

**9)** Laadi taulukko, jossa esittelet väkivallan eri muodot. Lisää taulukkoon esimerkkejä eri ilmenemismuodoista. (TE2)

**12)** Laadi taulukko, jossa esittelet

a) terveystieteissä käytettäviä aineistonhankintamenetelmiä b) niiden etuja ja haittoja (TE3)

## **Taulukkolaskenta (LibreOffice Calc)**

*"Taulukoiden ja kaavioiden tekeminen, yksinkertaisten laskutoimitusten tekeminen."*

 $\overline{2}$ 

- Tietojen syöttäminen olemassa olevan datan pohjalta.
- Datan syöttö nopeutuu vetämällä mustasta neliöstä
- kaavion laatiminen **→**

## **Taulukkolaskenta (LibreOffice Calc) - KAAVIOT**

**Tehtävänannossa voidaan kertoa, minkälainen kaavio halutaan. Tätä voi myös itse joutua arvioimaan. Soveltuvuuteen vaikuttaa:** 

- Mitä halutaan kuvata? (vertailu, trendi, muutos)
- Mikä on datan vaihteluväli ja muuttujien määrä?

**Vinkki:** Valitse lähtökohtaisesti pylväs- tai viivadiagrammi.

- Palkkikuvio?
- Pylväs- ja viivadiagrammin yhdistelmä?
- Piirakkakuvio?

## **Kaavioiden ohjattu luominen (Libreoffice Calc)**

#### **1. VAIHE:** valitaan kaavion tyyppi ja tyypin muoto. Muotokikkailut syytä jättää sikseen.

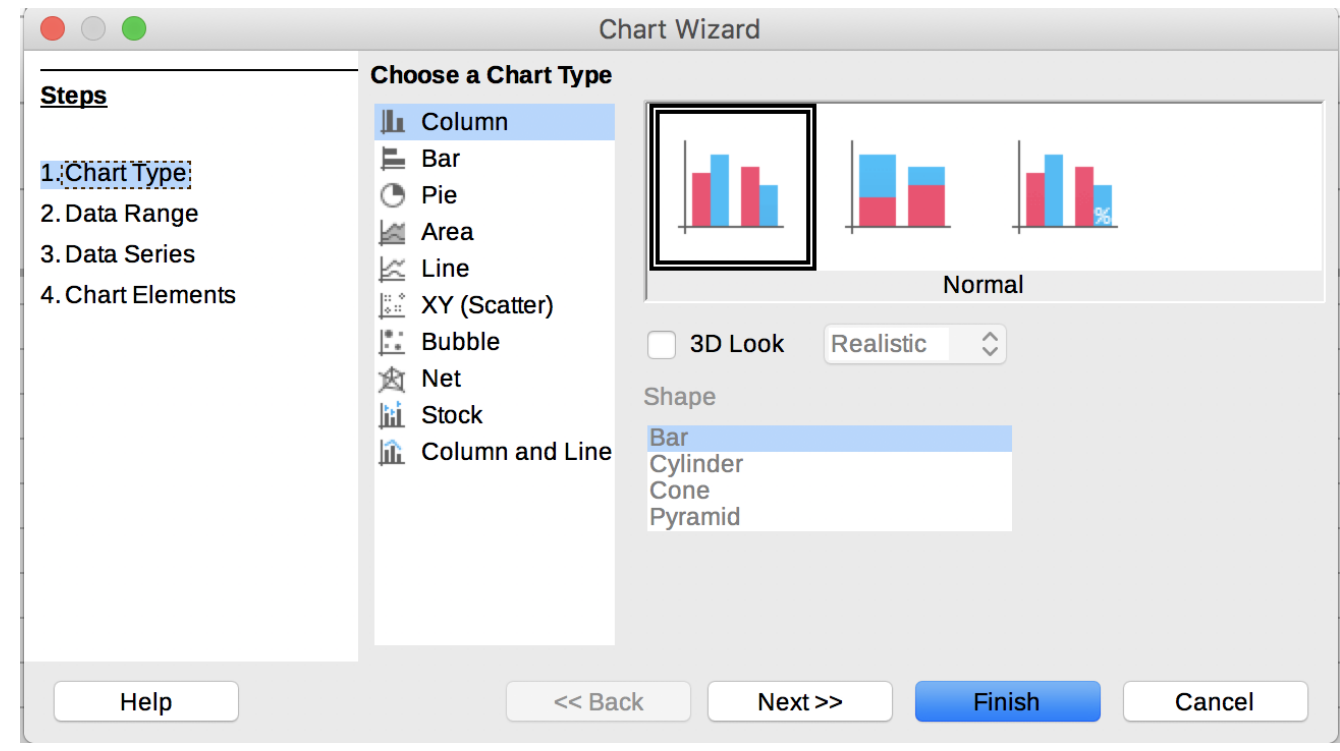

#### **2. VAIHE:** voit vielä säätää käytettävää dataa ja miten toimitaan ensimmäisten rivien/sarakkeiden suhteen (onko dataa vai kuvaavaa tietoa). Lisäksi datan "kääntö" onnistuu tässä.

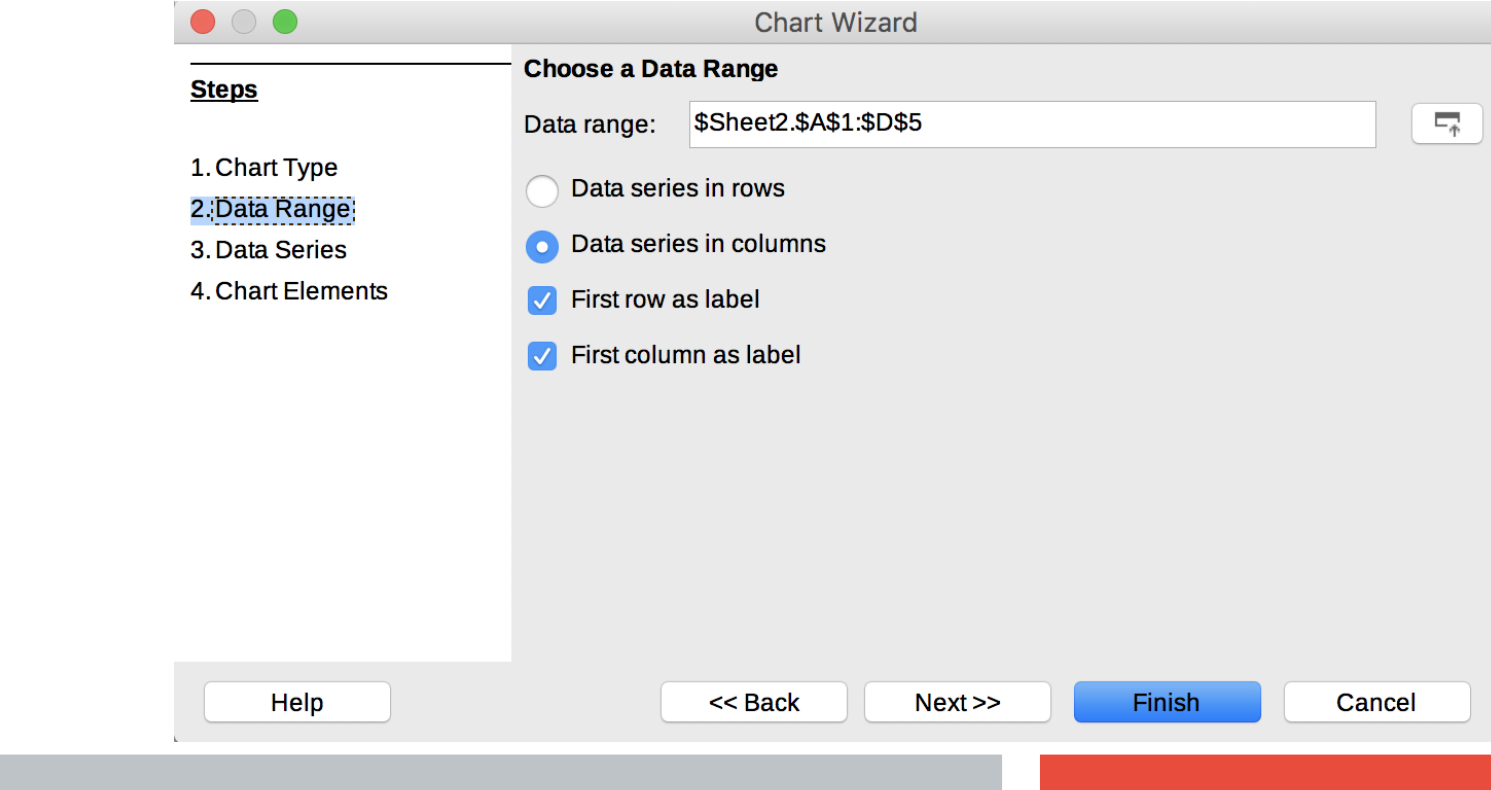

#### **3. VAIHE:** voit viedä siirrellä datan paikkaa (esim. pylväitä) nuolinäppäimillä.

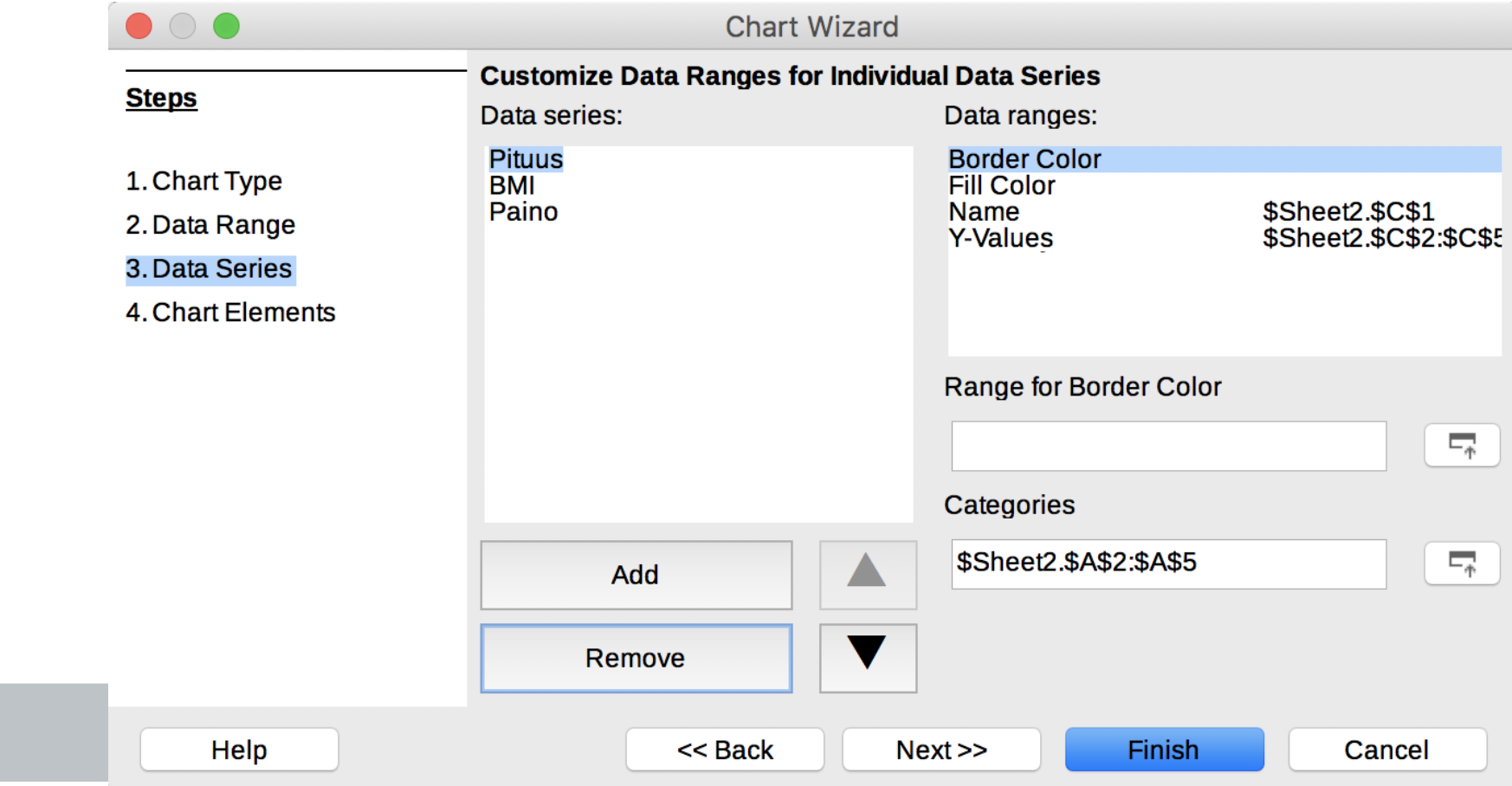

**4. VAIHE:** voit antaa otsikon, alaotsikon, y- ja x akselin otsikon, valita legendin paikan.

**Ja lopulta viimeistellä kaavion (kaavion viimeistelyn voi tehdä jo heti 1. valikossa.)** 

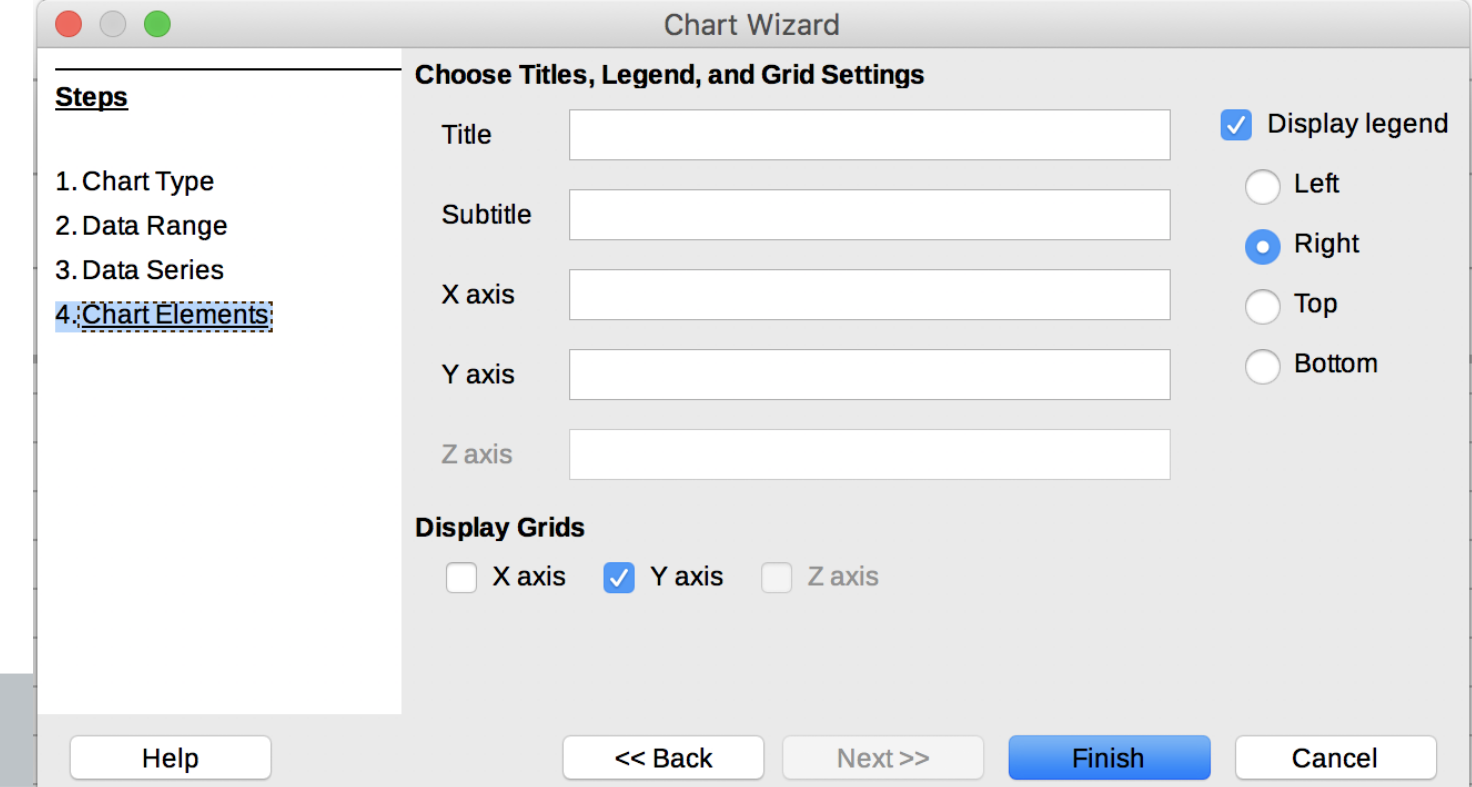

# **Kaavion ominaisuuksien muokkaaminen (Libreoffice Calc)**

- **Lisää/poista kuvateksti/legend**
- **Legendin/ x/y-akselin työkaluja**
- **Kuviotyypin muuttaminen jälkikäteen**
- **Otsikon / alaotsikon lisääminen: oikea hiiren painike, lisää otsikot /insert titles.**
- **Kaavioalue/ Chart area lähinnä kikkailua, jolla ei saada lisäarvoa.**

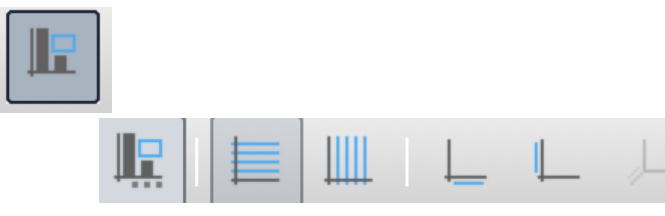

## **Harjoitellaan. Tehtävä 2, tiedosto "syopa"**

**2)** Oheisessa taulukossa on esitelty naisten ja miesten yleisimmät syövät.

A) Laadi pylväsdiagrammi naisten ja miesten yleisimmästä (kolme yleisintä) syöpätyypistä.

B) Pohdi syitä, miksi nämä syövät ovat yleisimpiä?

#### **Taulukon tiedot löytyvät tiedostosta: "syopa".**

1) Pohdi tehtävänantoa, millaisen kaavion laadit?

- 2) Valitse kuvioon käytettävä data
- 3) Laadi kuvio
- 4) Lisää otsikot ja selite
- 5) Lisätehtävänä muokkaa värejä, rajoja jne.

## **Harjoitellaan: Tehtävä 4, tiedosto TE\_sähk\_BMI**

**4)** Oheisessa taulukossa on lueteltu 13- ja 14-vuotiaiden tyttöjen ja poikien pituudet ja painot.

a) Laske kaikkien ryhmien BMI:n keskiarvo (**advanced**, välilehti 1 / sheet 1)

b) Laadi kuvio, jossa esittelet ryhmien pituuden, painon ja BMI:n keskiarvot (**rookie**, kts. välilehti 2 / sheet 2)

c) Mitä eroja havaitset ryhmien välillä?

### **Libreoffice Impress**

**Esimerkiksi käsitekartan tekoa (ei ole pidemmän tähtäimen ratkaisu), jos piirtotyökalut eivät näy, paina** 

- **Ellipsi ja suorakaide -piirto:**
- **Tekstin lisääminen**
- **Piirtotyökalujen asetukset, tärkeimmät:**
- **\* täyttö (valkoinen)**
- **\* läpinäkyvyys**
- **Nuolet, viivat**
- **\* valittavissa erilaisia viivoja,**

**Ominaisuuksissa voi vaikuttaa viivojen paksuuteen yms.** 

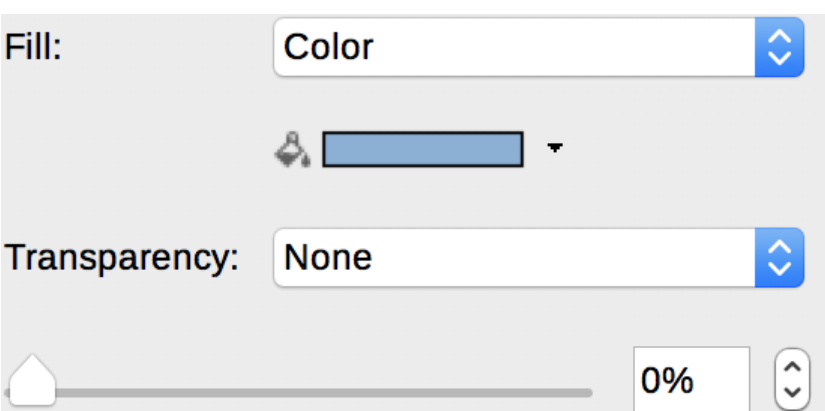

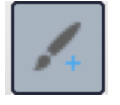

### **Tehtävä 5**

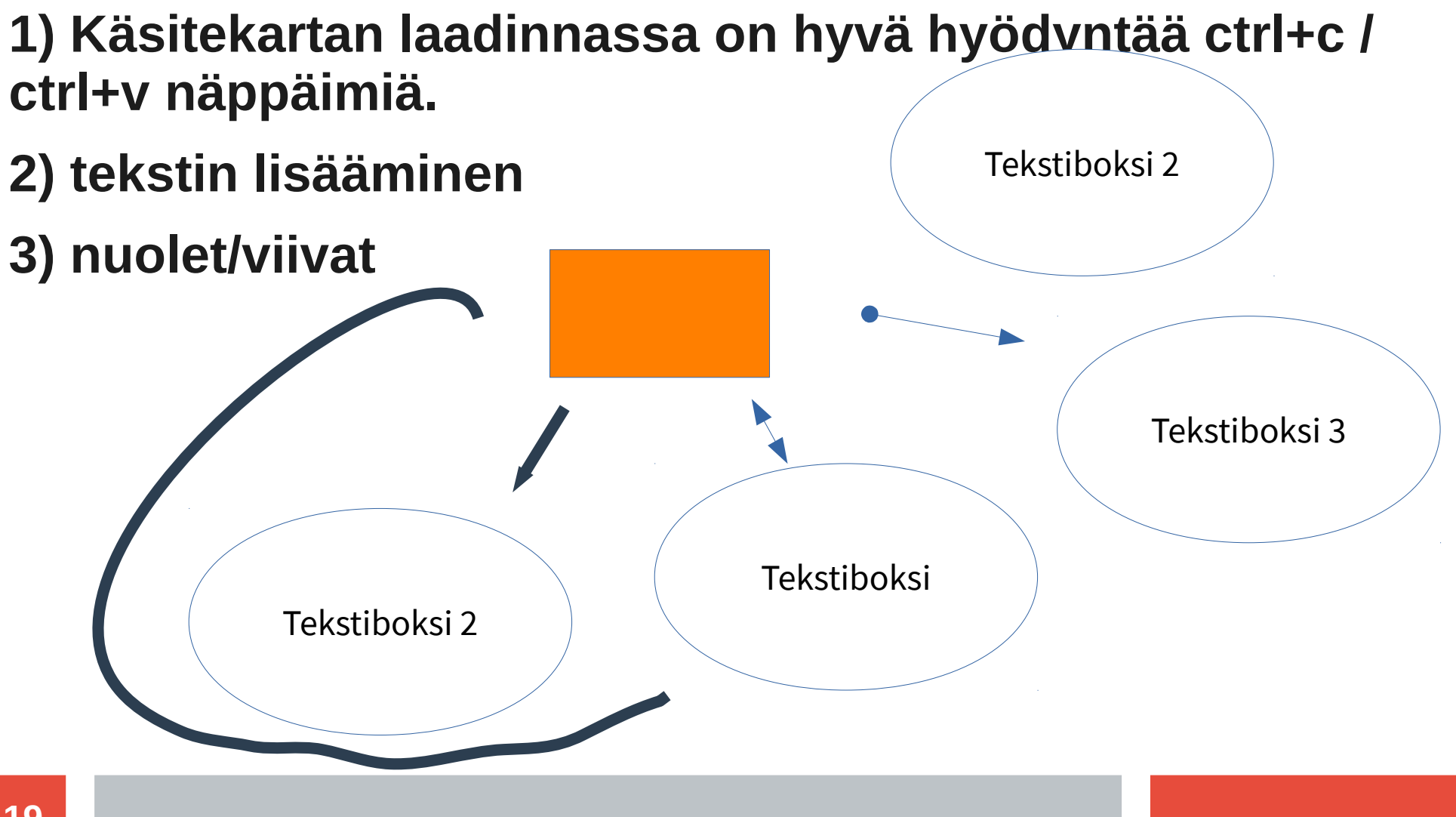

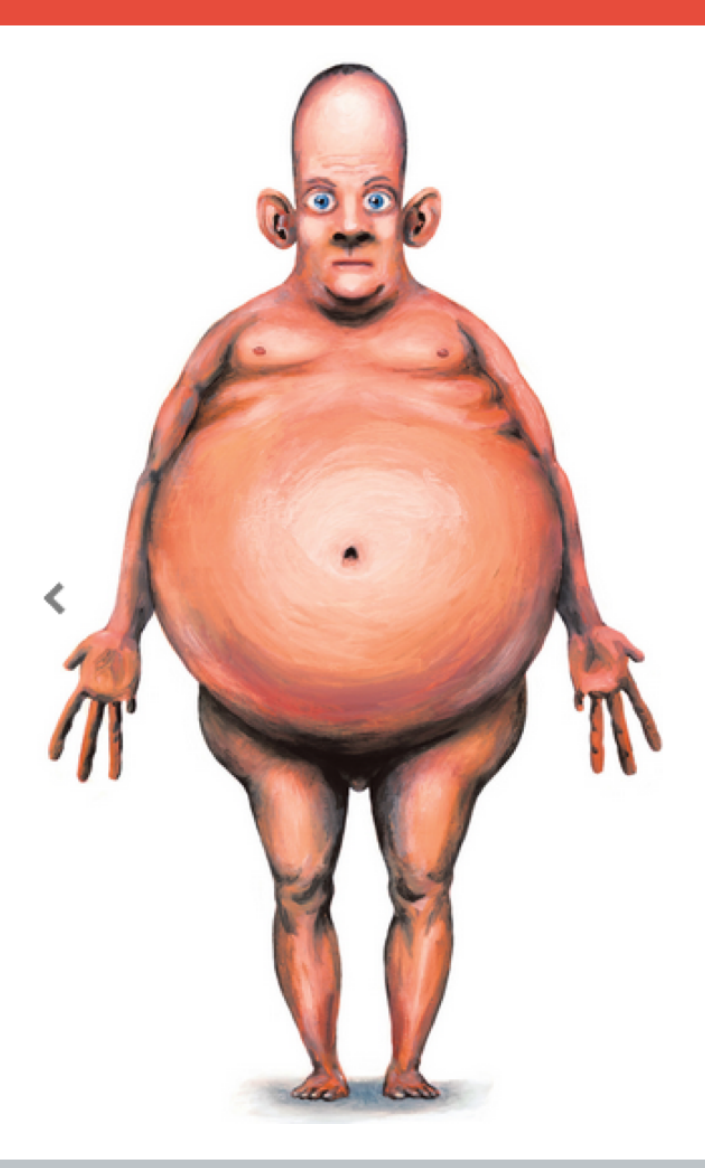

## **Kuvankäsittely**

### **Kokeessa voit käyttää mitä tahansa tarjolla olevista kuvankäsittelyohjelmista:**

- **LibreOffice Draw** (yksinkertaisin, nimensä mukaisesti piirtoohjelma. Soveltuu esim. muotojen ja tekstin lisäämiseen ja osioiden korostamiseen)
- **Pinta** (perustason kuvankäsittelyohjelma)
- **GIMP** (laaja ja monipuolinen kuvankäsittelyohjelma, joka perustuu tasojen käyttämiseen)

## **Libreoffice Draw**

### **"Kuvankäsittelyä yksinkertaisimmillaan"**

- Voidaan lisätä samoja objekteja kuin edellisissä ohjelmissa.
- Yksittäisiä lisättyjä palasia voi helposti poistaa ja lisätä.
- Ei tasoja, joten muokkaukset tehdään alkuperäisen kuvan päälle
- Tallentaminen kuvaksi (jpeg) "vie" -komennolla

## **Harjoitellaan, tehtävä 1, "huumemaailma"**

**1.** A) Huumeiden tuottaminen tapahtuu pääasiassa muutamilla alueilla maailmassa. Merkitse karttaan huumeiden kulkureitit tuotantoalueilta Eurooppaan. Merkitse karttaan punaisella neliöllä se alue, joka on mielestäsi merkittävin Euroopan huumeidenkäytölle.

- B) Mitä huumeita näillä alueilla tuotetaan.
- C) Miksi huumeiden tuotanto keskittyy juuri näihin valtioihin?

D) Kuvaa valitsemaasi aluetta ja miksi se on merkittävä Euroopan kannalta?

## **Kuvankäsittely – Pinta & GIMP**

#### **"GIMP ja Pinta ovat LibreOffice Drawta monipuolisempia ja varsinaiseen kuvankäsittelyyn tarkoitettuja ohjelmia."**

- Mikäli jokin vanhempi kuvankäsittely tai piirto-ohjelma on tuttu, on työkaluissa paljon vastaavia työkaluja kuin aiemmissa ohjelmissa.
- Alkuvaiheessa kuvankäsittelyohjelmissa tullaan hyödyntämään hyvin yksinkertaisia työkaluja ja tehtävissä on tärkeää lähinnä hyödyntää kuvapohjaa ja muokata tai korostaa siitä elementtejä.
- Kuvankäsittely tulee olemaan kaavioiden luomisen ohella hyvin todennäköinen vaihtoehto lähivuosien tehtävätyypeissä.

## **PINTA**

- **Rasterigrafiikkaohjelma (PINTA = PAINT).**
- **Yksinkertaisempi ohjelma kuin GIMP.**
- **Käytössä myös tasot kuten GIMP ohjelmassa.**
	- Pintassa on valmiina vaihtoehtona myös nuolia ja eri muotoja.

## **Työkalut, ominaisuudet ja tasot (Pinta)**

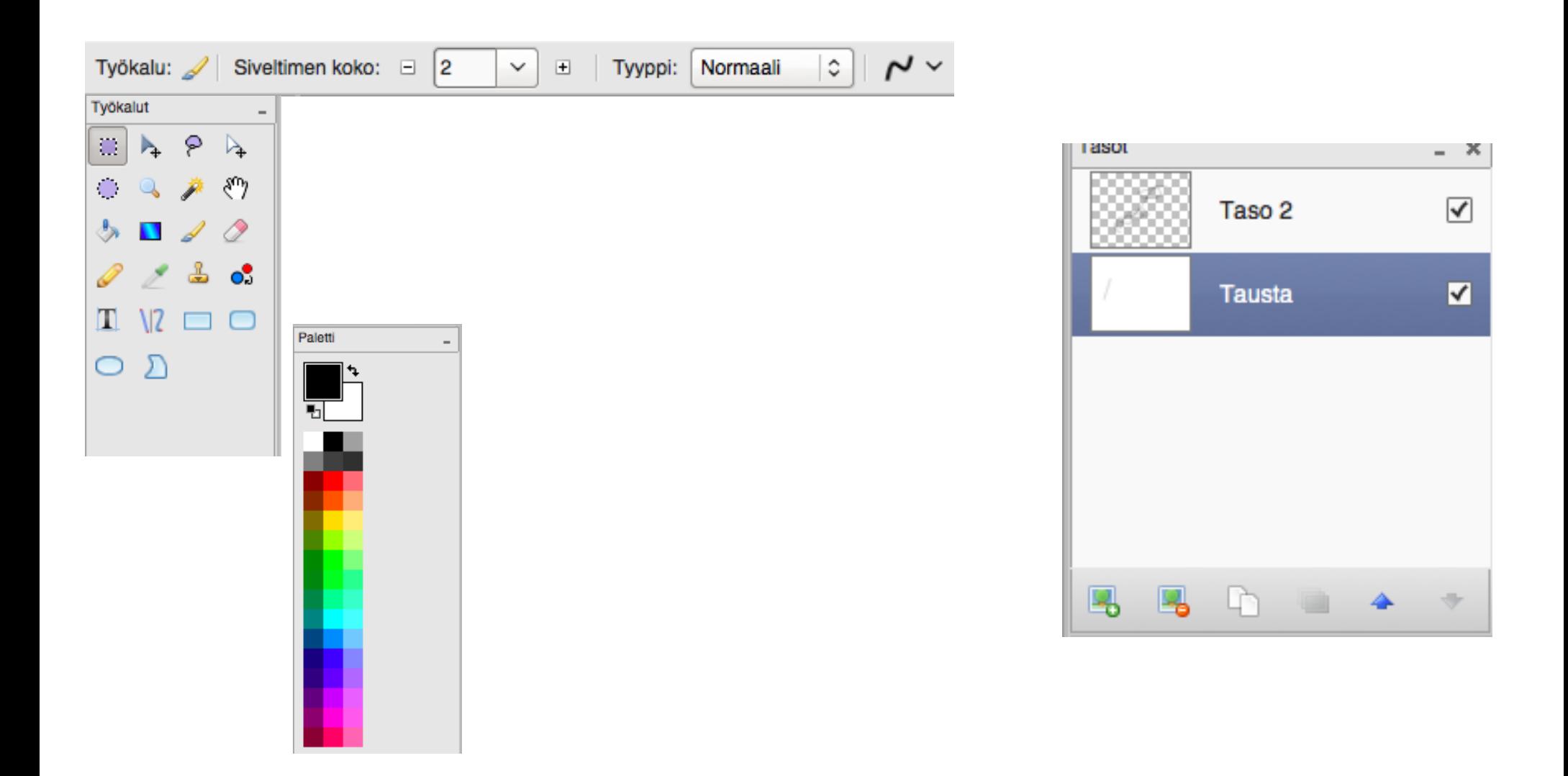

## **Harjoitellaan. Tehtävä 14, tiedosto "maailma"**

**14)** Syöpätapausten ilmaantuvuus vaihtelee maailmanlaajuisesti.

a) Merkitse kuvaan "maailma" neljän valitsemasi maan syöpäilmaantuvuus alla olevan taulukon mukaisesti.

b) Selvitä lyhyesti, mistä erot valitsemiesi maiden välillä johtuvat. (TE 1)

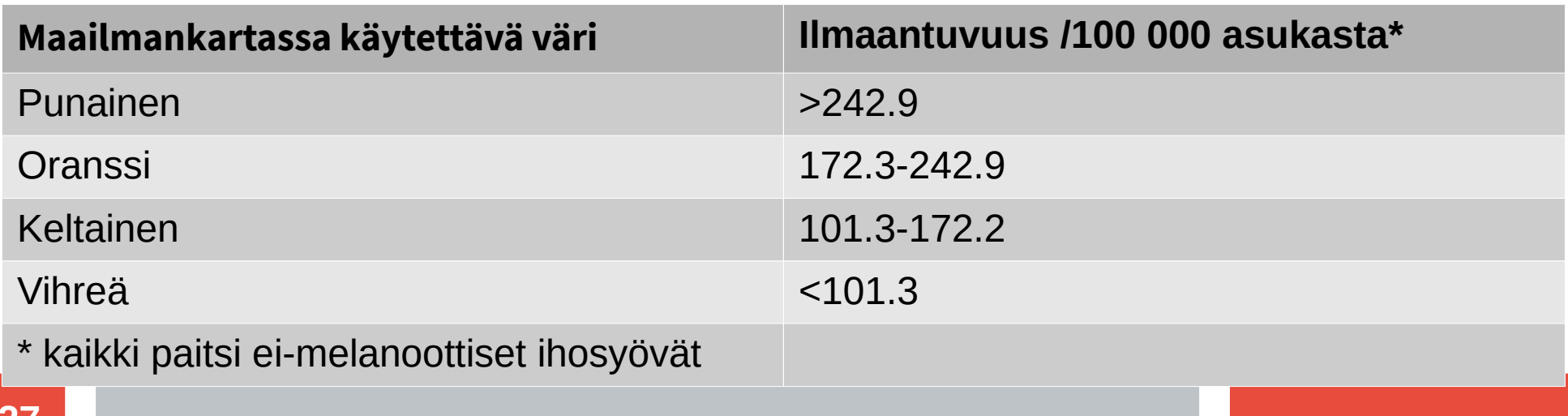

# **GIMP (Gnu Image manipulation program)**

- **Rasterigrafiikkaohjelma (vrt. Inkscape vektorigrafiikka) →**
- **Erittäin monipuolinen kuvankäsittelyohjelma (vrt. Photoshop)**
- **Kuvanmuokkauksessa käytetään tasoja**
	- ei muokata alkuperäistä kuvaa, vaan "kerrostetaan" kuvan päälle erilaisia tasoja, joita sitten muokataan.
- **Kuvankäsittelyohjelmista ei tarvitse osata kaikkia, vaan kannattaa opetella yksi, jonka opettaa myös oppilaille.**
- **Huomioi tallentamisessa tiedostomuoto** (oletuksena .xcf -muoto, jota ei voi liittää vastaukseen)

## **Työkalut, ominaisuudet ja tasot (GIMP)**

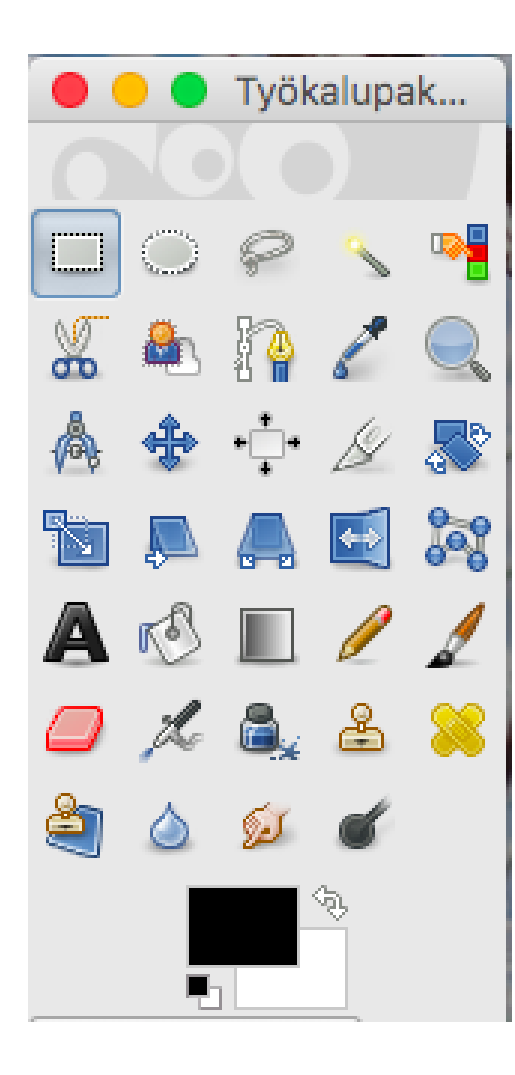

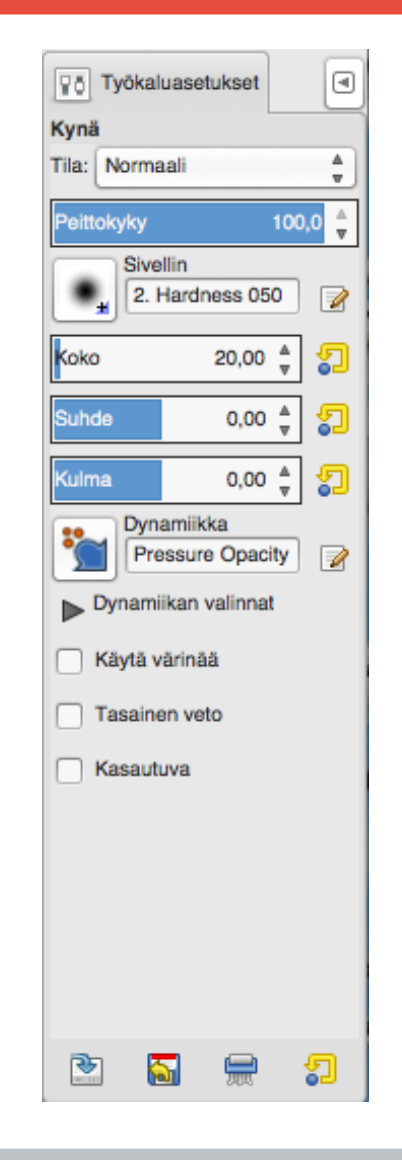

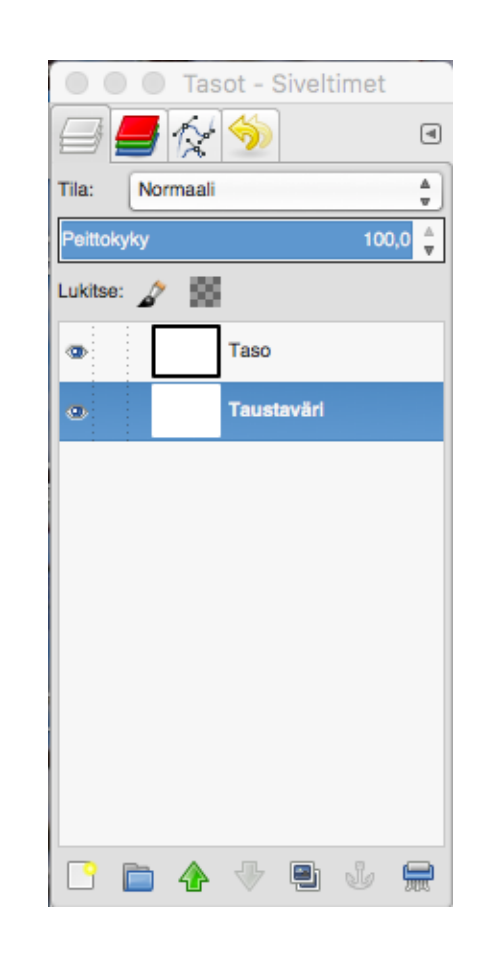

# **Vektorigrafiikka (InkScape)**

#### **Ei ensimmäisessä vaiheessa TE-kokeessa.**

● Eroaa rasterigrafiikka-ohjelmista siinä, että kuvien kokoa voi muokata ilman, että kuvan laatu kärsii.

 $\sum$ 

#### **Esimerkiksi kuvaajan tekeminen:**

- Laaditaan kuvaajan x- ja y-akseli viivatyökalulla
- Object -valikosta fill & stroke komennolla voidaan muokata viivoja nuoliksi ja paksuntaa nuolia.
- Kirjoitustyökalulla voi lisätä esimerkiksi vuosilukuja tai muita kuvaajaan tarvittavia lukuja
- Kuvaajan tekeminen viivatyökalulla esimerkiksi olemassa olevien arvojen avulla (esim. Kouluterveyskysely).

### **Kuvaajan piirto arvojen perusteella ja tämän jälkeen kuvaajan muokkaus edit paths by nodes toiminnon avulla: → Make selected nodes smooth**

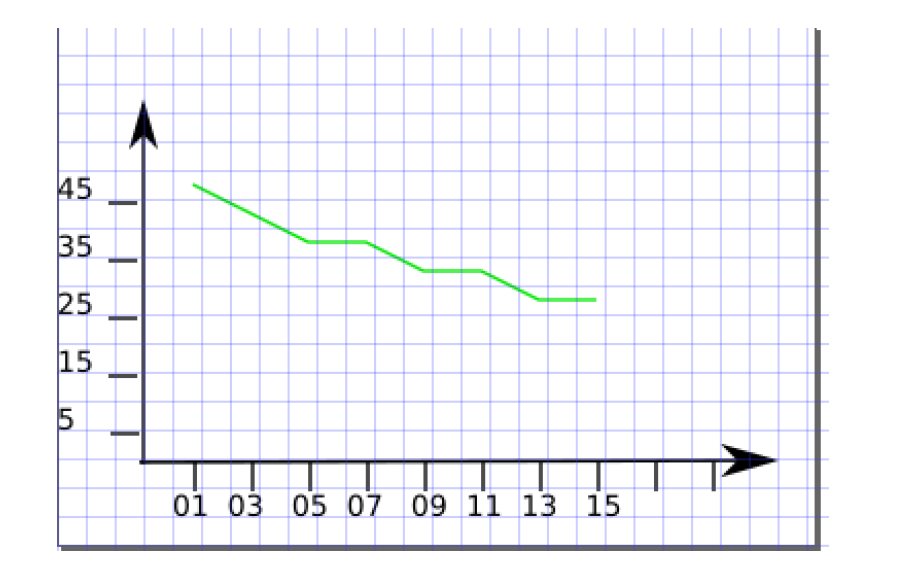

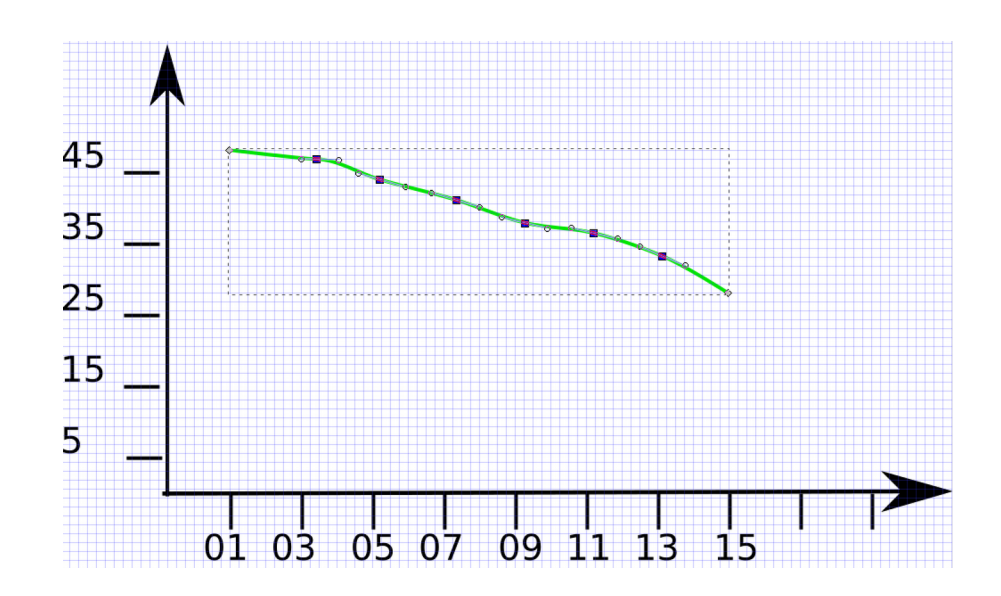

## **Lopputulos voisi olla vaikka tällainen:**

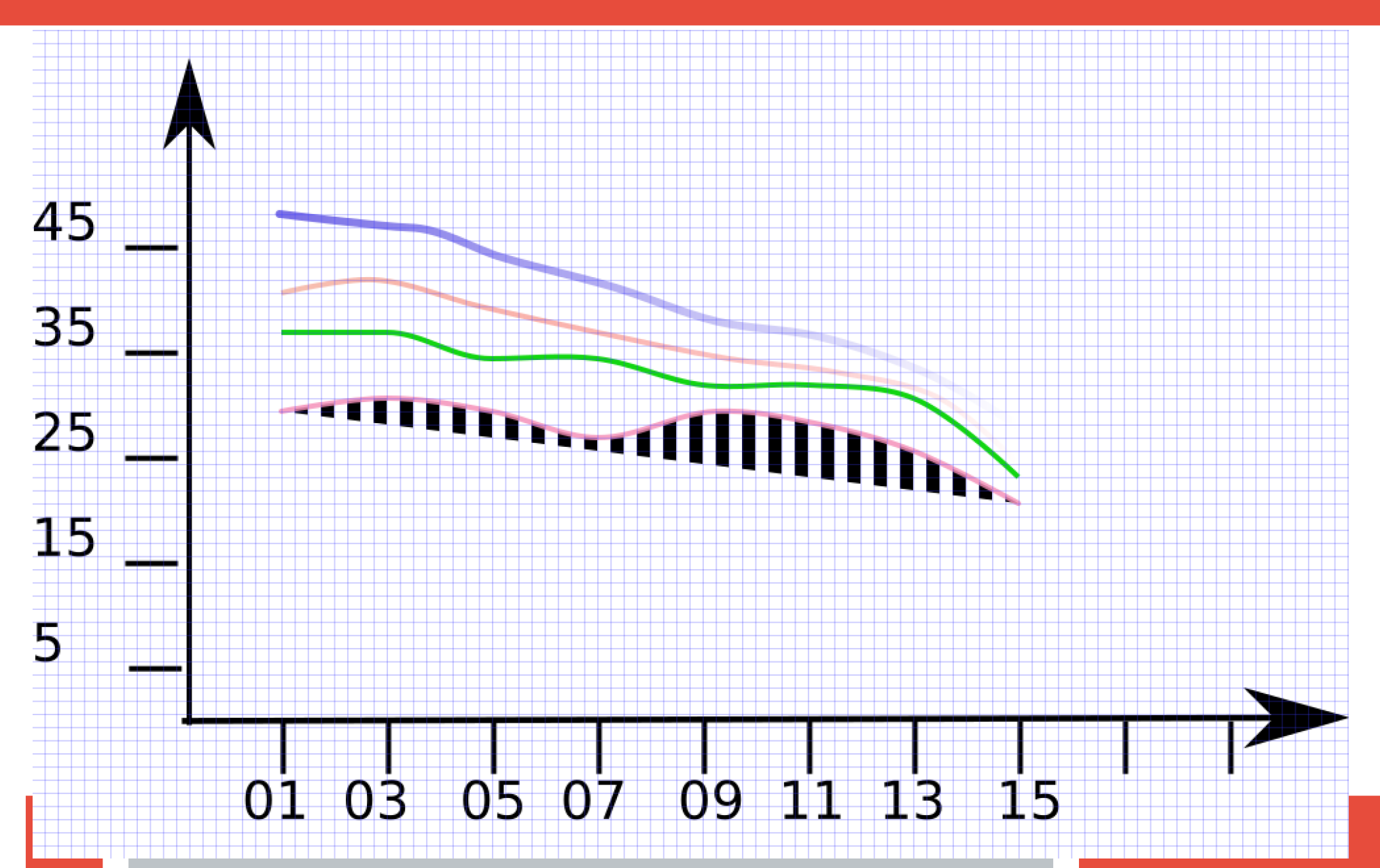

## **Jatketaan harjoittelua**

- **1. Kuva**
- **2. Taulukkolask.**
- **3. Kuva**
- **4. Taulukkolask.**
- **5. Esitysgraf.**
- **6. Esitysgraf.**
- **7. Taulukko**
- **8. Esitysgraf.**

**9. Taulukko 10. Kuva 11. Kuva 12. Taulukko 13. Kuva 14. Kuva 15. Kuva**

### **Kiitos!**